PG4975

# **Manual do utilizador do computador portátil**

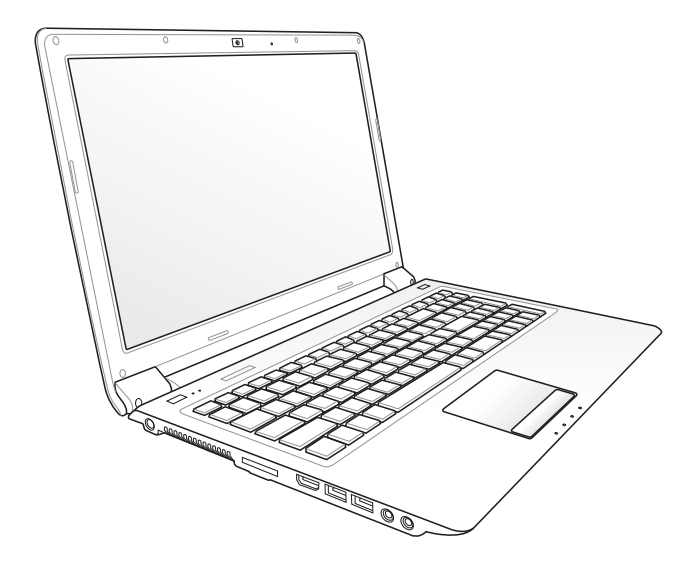

UL50/PRO5G/X5G series Julho 2009

# **Índice**

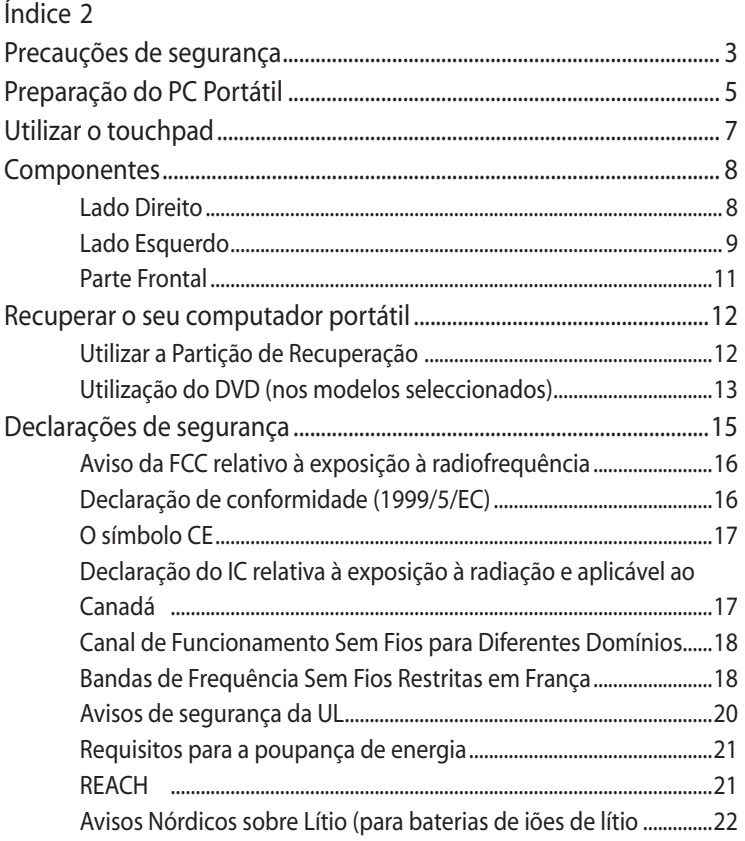

I

# <span id="page-2-0"></span>**Precauções de segurança**

Desligue a alimentação AC e retire o(s) conjunto(s) das baterias antes de limpar.Utilize uma esponja em celulose ou um pedaço de tecido embebido numa solução de detergente não-abrasivo com algumas gotas de água quente para limpar o PC Portátil e, de seguida, retire qualquer humidade suplementar com um pano seco.

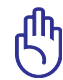

As precauções de segurança seguintes permitem prolongar a duração do PC Portátil. Siga todas as precauções e instruções. Excepto no que é descrito neste manual, remeta toda a assistência técnica para pessoal qualificado. Não utilize cabos de alimentação danificados, acessórios ou outros periféricos. Não utilize solventes fortes, como diluente, benzina ou outros quimícos na ou perto da superfície.

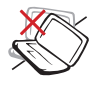

NÃO coloque o dispositivo sobre superfícies de trabalho desniveladas ou instáveis. Procure assitência técnica se o receptáculo se danificar.

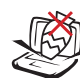

NÃO coloque ou deixe cair objectos em cima do dispositivo, nem introduza objectos estranhos dentro do PC Portátil.

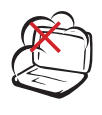

NÃO exponha o dispositivo à ambientes com sujidade ou poeira. NÃO utilize o dispositivo durante uma fuga de gás.

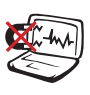

NÃO exponha o dispositivo a campos magnéticos fortes ou eléctricos.

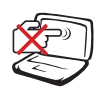

NÃO prima ou toque no painel de visualização. Não o coloque juntamente com pequenos itens que podem riscar ou entrar no PC Portátil.

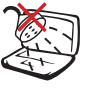

NÃO exponha o dispositivo a líquidos ou utilize o dispositivo perto de líquidos, chuva ou humidade. NÃO utilize o modem durante uma tempestade eléctrica.

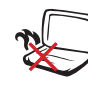

NÃO deixe que o PC Portátil permaneça muito tempo no seu colo ou em contacto com qualquer parte do corpo para evitar qualquer desconforto ou ferimentos devido ao calor gerado.

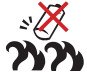

Aviso de segurança relativo à bateria:

NÃO deite a bateria para o lume. NÃO curtocircuite os contactos. NÃO desmonte a bateria.

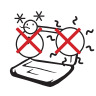

Temperaturas seguras para funcionamento: Este PC Portátil deve ser utilizado em ambientes com temperaturas entre os 5°C /41°F e 35°C /95°F.

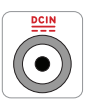

ENTRADA DE ALIMENTAÇÃO: Consulte a placa de características existente na parte inferior do PC Portátil e certifique-se de que o seu transformador satisfaz os requisitos aí expressos.

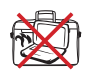

NÃO transporte ou cubra um PC Portátil que esteja ligado com quaisquer materiais que reduzam a circulação do ar como, por exemplo, sacos.

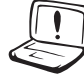

NÃO utilize solventes fortes, tais como diluente, benzina ou outros produtos químicos na superfície ou perto dela.

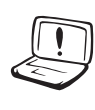

NÃO utilize cabos de alimentação, acessórios ou outros periféricos danificados.

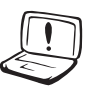

A instalação incorrecta da bateria pode causar explosão e danificar o Notebook PC.

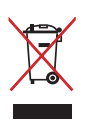

NÃO deite o PC Portátil no contentor do lixo. Este produto foi concebido para permitir a reutilização e reciclagem dos seus componentes. O símbolo do caixote do lixo com uma cruz por cima indica que o produto (equipamento eléctrico e electrónico, e com baterias contendo mercúrio) não deve ser colocado junto com o lixo doméstico. Consulte os regulamentos locais relativamente à eliminação de equipamentos electrónicos.

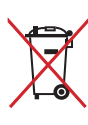

NÃO descarte a bateria no lixo municipal. O símbolo do caixote com uma cruz por cima indica que a bateria não deve ser colocado no lixo municipal.

# <span id="page-4-0"></span>**Preparação do PC Portátil**

Estas instruções são apenas instruções rápidas para utilizar o PC Portátil.

#### **Instalação da Bateria**

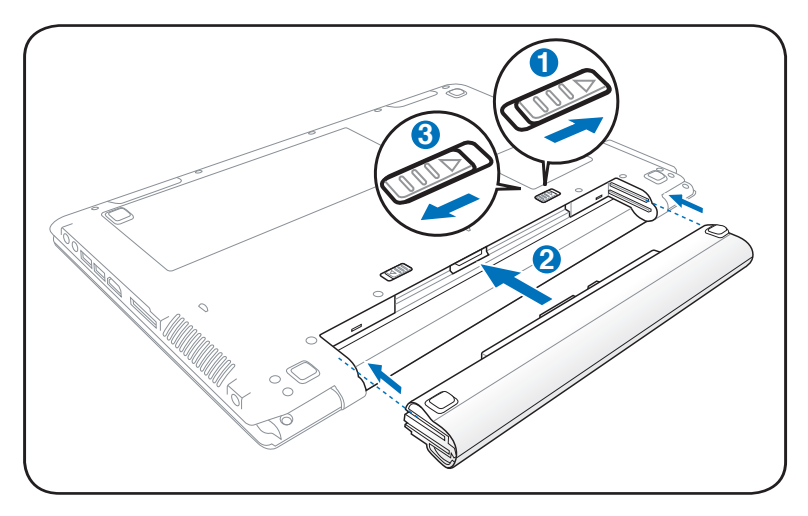

#### **Ligação do transformador de alimentação AC**

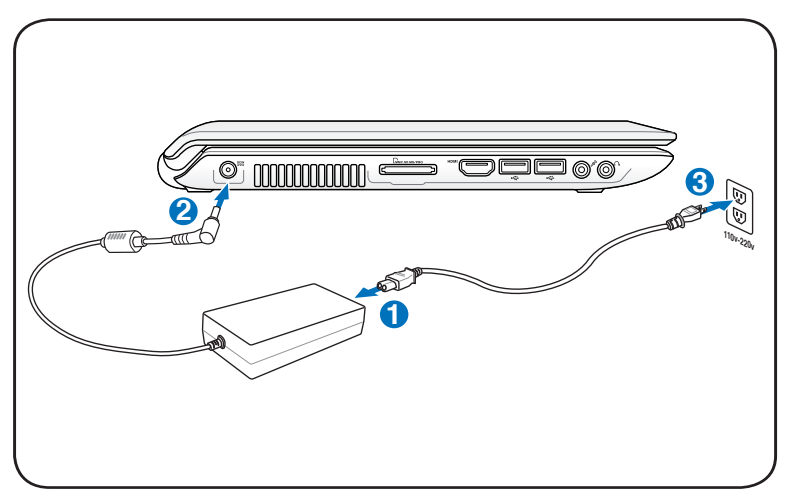

#### **Abrir o painel do ecrã LCD**

- 1. Levante cuidadosamente o painel do ecrã com o polegar.
- 2. Incline lentamente o painel para a frente ou para trás para obter um ângulo de visão confortável.

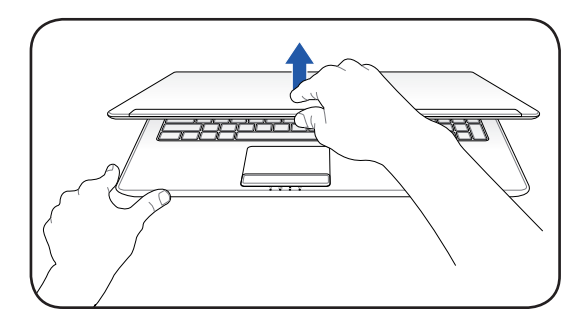

#### **Ligar o dispositivo**

- 1. Prima e liberte o botão de energia localizado abaixo do ecrã LCD.
- 2. Utilize [Fn]+[F5] ou [Fn]+[F6] para ajustar o brilho do LCD.

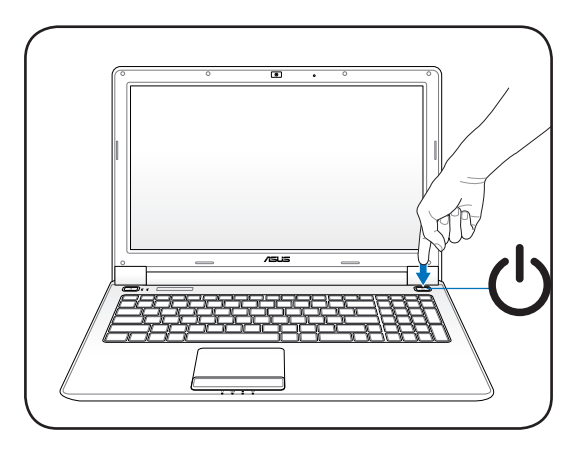

<span id="page-6-0"></span>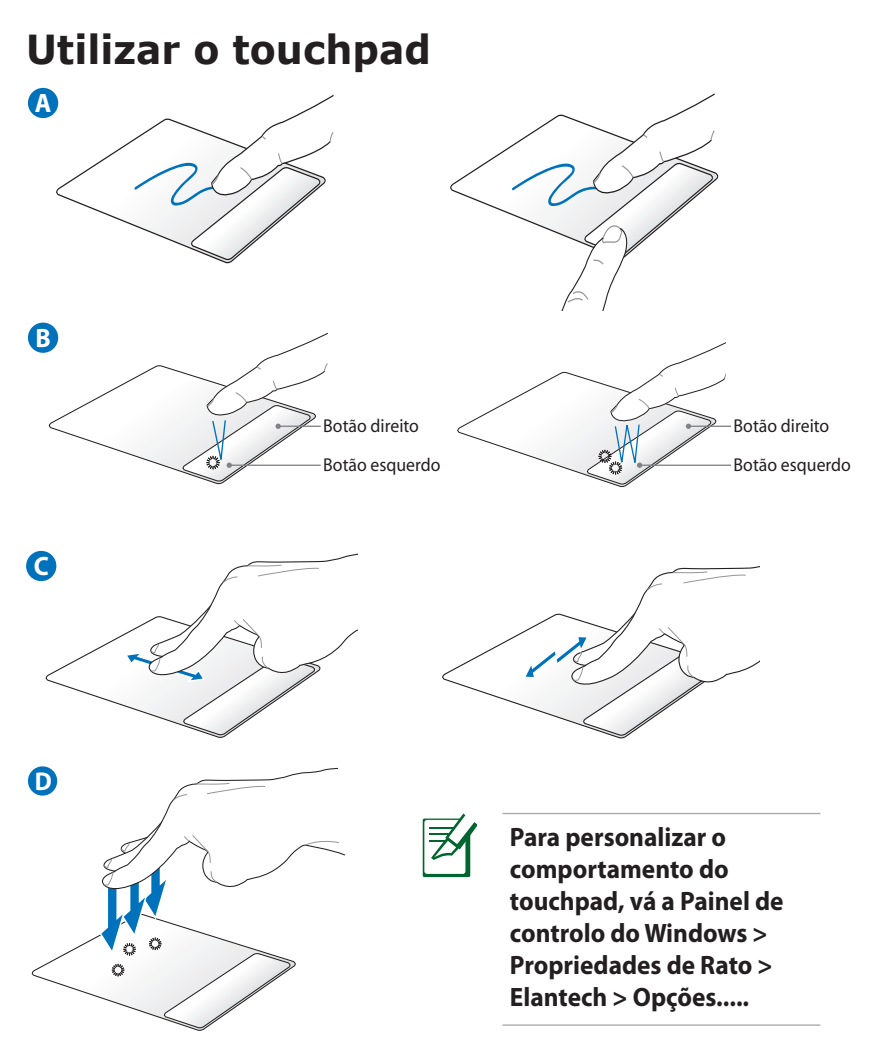

- A. Deslize o dedo pelo touchpad para deslocar o ponteiro. Ou, mantenha premido o botão esquerdo e deslize o dedo para arrastar o item seleccionado.
- B. Utilize os botões esquerdo e direito como num rato normal.
- C. Deslize dois dedos para cima/baixo/esquerda/direita no touchpad para deslocar uma janela na mesma direcção.
- D. Utilize três dedos para tocar no touchpad. Esta acção imita a função de clique com o botão direito de um rato.

# <span id="page-7-0"></span>**Componentes**

# **Lado Direito**

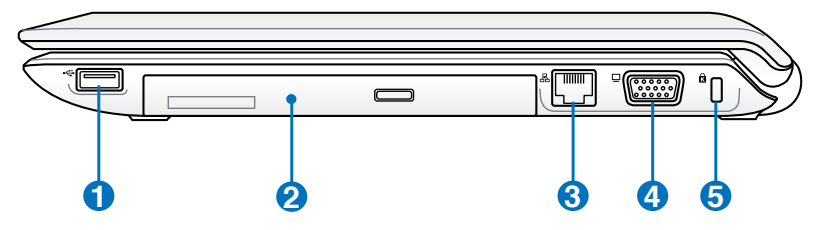

#### **D**  $\frac{1}{20}$  Portas USB (2.0/1.1)

A norma Universal Serial Bus é compatível com dispositivos USB 2.0 ou USB 1.1, tais como, teclados, dispositivos para apontar, câmaras de vídeo, modems, unidades de disco rígido, impressoras, monitores e scanners ligados em série até 12 Mbits/Seg. (USB 1.1) e 480 Mbits/Seg. (USB 2.0). A norma USB permite o funcionamento simultâneo de muitos dispositivos num único computador, com periféricos como teclados USB e alguns monitores mais recentes que funcionam como sites ou hubs de plug-in adicionais. A norma USB suporta a ligação automática de dispositivos, de forma a que os periféricos possam ser ligados ou desligados sem reiniciar o computador.

#### **2 Unidade óptica**

O PC Portátil existe em vários modelos com diferentes unidades ópticas. A unidade óptica do PC Portátil pode suportar discos compactos (CDs) e/ou discos de vídeo digital (DVDs) e pode ter capacidades de gravação (R) ou de regravação (RW). Consulte as especificações de comercialização, para mais informações sobre cada modelo.

#### **3 Porta LAN**

A porta RJ-45 da LAN com oito pinos é maior que a porta RJ-11 do modem e suporta um cabo Ethernet padrão para ligação a uma rede local. O conector interno proporcionalhe uma maior facilidade de utilização sem adaptadores adicionais.

#### **4 Saída do monitor**

A porta do monitor D-Sub de 15 pinos suporta um dispositivo compatível com a norma VGA, como por exemplo um monitor ou projector para permitir a visualização num monitor externo maior.

#### <span id="page-8-0"></span>**5 Porta para o cadeado Kensington® (nos modelos seleccionados)**

A porta para o cadeado Kensington® permite colocar em segurança o PC Portátil com a utilização de produtos de segurança compatíveis com o PC Portátil. Estes produtos de segurança normalmente incluem um cabo metálico e cadeado que evita que o PC Portátil seja removido a partir de um objecto fixo. Alguns produtos de segurança podem também incluir um detector de movimento para tocar um alarme quando é deslocado.

#### **Lado Esquerdo**

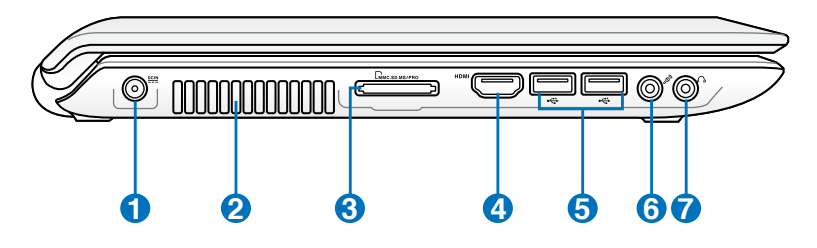

#### **1 Tomada de entrada da alimentação DC**

O transformador de alimentação fornecido converte a alimentação AC em alimentação DC para ser utilizada com esta tomada. A alimentação fornecida através desta tomada é canalizada para o PC Portátil e carrega a bateria interna. Para não danificar o PC Portátil e a bateria, utilize sempre o transformador de alimentação fornecido. **ATENÇÃO: ESTE DISPOSITIVO PODE AQUECER DURANTE A UTILIZAÇÃO. NÃO TAPE O TRANSFORMADOR E MANTENHA-O AFASTADO DO SEU CORPO**.

**2**

#### **Aberturas para circulação do ar**

As aberturas para circulação do ar permitem que o ar frio entre e o ar quente saia do PC Portátil. **IMPORTANTE! Certifique-se de que nenhum pedaço de papel, livros, peças de roupa, cabos ou outro objectos bloqueiam as condutas de ventilação, caso contrário o seu PC Portátil pode sobreaquecer.**

#### **3 Ranhura da memória flash**

Geralmente, um leitor de cartões de memória externo deve ser comprado em separado de forma a poder utilizar os cartões de memória de outros dispositivos, tais como, câmaras digitais, leitores de MP3, telemóveis e agendas electrónicas. Este PC Portátil inclui um leitor de cartões de memória interno de alta velocidade e com capacidade para ler e gravar em muitos cartões de memória flash, tal como especificado mais à frente neste manual.

#### **4 HDMI** Porta HDMI

A especificação HDMI (High-Definition Multimedia Interface) é uma especificação de áudio/vídeo digital não comprimido que proporciona uma interface entre qualquer origem de áudio/vídeo como, por exemplo, uma set-top box, um leitor de DVDs, um receptor A/V e um monitor de áudio ou de vídeo como é o caso de um televisor digital (DTV). A especificação HDMI suporta vídeo padrão, optimizado ou de alta definição, para além de áudio digital de múltiplos canais num único cabo. Esta especificação transmite todas as normas ATSC HDTV e suporta áudio digital de 8 canais com largura de banda suficiente para acomodar futuros melhoramentos ou requisitos.

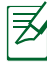

Nos modelos que incluem tanto a placa gráfica integrada como a placa gráfica discreta, a saída HDMI apenas fica disponível quando selecciona o modo de placa gráfica discreta.

#### **5 2.**<sup>7</sup> Portas USB (2.0/1.1)

(Ver descrição no verso.)

#### **6 Tomada para entrada do microfone**

A tomada do microfone mono (1/8") pode ser utilizada para ligar um microfone externo ou sinais de saída, a partir de dispositivos de áudio. A utilização desta tomada desactiva automaticamente o microfone incorporado. Utilize esta função para a realização de vídeoconferência, narrações com voz ou para gravações de áudio.

#### **7 Saída para auscultadores**

A tomada para os ascultadores estéreo (1/8 polegadas) é utilizada para ligar o sinal de saída de áudio do PC Portátil às colunas ou aos ascultadores amplificados. A utilização desta tomada desactiva automaticamente as colunas incorporadas.

#### <span id="page-10-0"></span>**Parte Frontal**

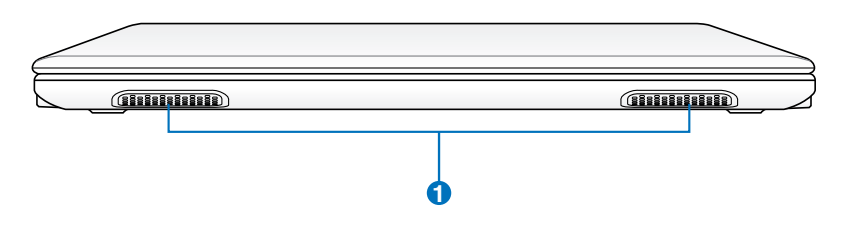

#### **1 Altifalantes estéreo**

O sistema interno de altifalantes estéreo permite-lhe ouvir áudio sem que sejam necessários dispositivos adicionais. O sistema de som multimédia dispõe de um controlador de áudio digital integrado que produz um som vibrante e rico (que pode ser melhorado com auscultadores ou colunas estéreo externas). Todas as funções de áudio são controladas por software.

# <span id="page-11-0"></span>**Recuperar o seu computador portátil**

# **Utilizar a Partição de Recuperação**

A Partição de Recuperação restaura rapidamente o software do seu computador portátil para o estado original.Antes de usar uma Partição de Recuperação, copie os seus ficheiros de dados (como os ficheiros Outlook PST) para uma pen USB ou para um disco de rede e anote todas as configurações personalizadas (tais como as configurações de rede).

#### **Acerca da Partição de Recuperação:**

A Partição de recuperação é um espaço reservado no seu disco rígido usado para restaurar o sistema operativo, os controladores e os utilitários instalados de fábrica no seu PC Portátil.

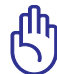

IMPORTATE: Não apague nenhuma partição chamada "Recuperação". A Partição de Recuperação é criada de

fábrica e não poderá ser restaurada pelo utilizador se for apagada. Se tiver problemas com o processo de recuperação, leve o seu PC Portátil a um centro de

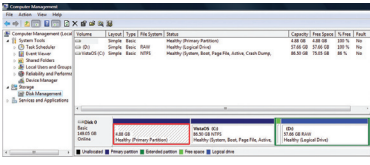

assistência técnica autorizada ASUS.

#### **Utilização da partição de recuperação:**

- 1. Prima a tecla [**F9**] durante o arranque
- 2. Prima [**Enter**] para seleccionar a opção **Configuração do Windows [EMS activada]**
- 3. Leia a informação no ecrã Assistente de pré-carregamento da ASUS e depois clique em **Seguinte.**
- 4. Seleccione uma partição e clique em **Seguinte**. Opções de partição:

#### **Recuperar Windows apenas para a primeira partição.**

Esta opção irá eliminar apenas a primeira partição, permitindo-lhe manter as outras partições e criar uma nova partição de sistema como unidade "C".

#### **Recuperar Windows para toda a unidade de disco rígido.**

Esta opção irá eliminar todas as partições da sua unidade de disco rígido e criar uma nova partição de sistema como unidade "C".

<span id="page-12-0"></span>**Recuperar Windows para toda a unidade de disco rígido com 2 partições.**

Esta opção irá eliminar todas as partições da sua unidade de disco rígido e criar duas novas partições "C" (60%) e "D" (40%).

5. Siga as instruções no ecrã para concluir o processo de recuperação.

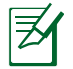

Visite www.asus.com para obter controladores e utilitários actualizados.

# **Utilização do DVD (nos modelos seleccionados)**

#### **Criação do DVD de recuperação:**

- 1. Faça um duplo clique sobre o ícone do **AI Recovery Burner** no ambiente de trabalho do Windows.
- 2. Introduza um DVD vazio e gravável na unidade óptica e clique em **Start**

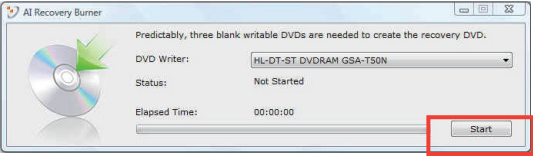

**(Iniciar)** para criar o DVD de recuperação.

3. Siga as instruções no ecrã para concluir a criação do DVD de recuperação.

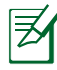

Prepare três DVDs vazios e graváveis para criar o DVD de recuperação.

IMPORTANTE! Remova a unidade de disco rígido secundária opcional antes de efectuar a recuperação do sistema do seu computador portátil. De acordo com a Microsoft, pode perder dados importantes se instalar o Windows Vista na unidade de disco errada ou se formatar a partição incorrecta. Vá a http:// support.microsoft.com/kb/937251/en-us para obter mais detalhes.

#### **Utilização do DVD de recuperação:**

- 1. Introduza o DVD de recuperação na unidade óptica. o PC Portátil tem de estar ligado.
- 2. Reinicie o PC Portátil e prima a tecla <Esc> durante o arranque, seleccione a unidade óptica (pode ter a designação "CD/DVD") utilizando a tecla para baixo e prima <Enter> para que o arranque seja feito a partir do DVD de recuperação.
- 3. Seleccione uma partição e clique em Seguinte. Opções de partição:

#### **Recuperar Windows apenas para a primeira partição.**

Esta opção irá eliminar apenas a primeira partição, permitindo-lhe manter as outras partições e criar uma nova partição de sistema como unidade "C".

#### **Recuperar Windows para toda a unidade de disco rígido.**

Esta opção irá eliminar todas as partições da sua unidade de disco rígido e criar uma nova partição de sistema como unidade "C".

#### **Recuperar Windows para toda a unidade de disco rígido com 2 partições.**

Esta opção irá eliminar todas as partições da sua unidade de disco rígido e criar duas novas partições "C" (60%) e "D" (40%).

4. Siga as instruções no ecrã para concluir o processo de recuperação.

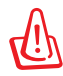

AVISO: Não remova o disco de Recuperação (a não ser que lhe seja pedido) durante o processo de recuperação, caso contrário as suas partições poderão ficar inutilizadas.

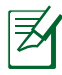

Visite o web site www.asus.com para obter actualizações dos controladores e dos utilitários.

# <span id="page-14-0"></span>**Declarações de segurança Declaração da Federal Communications Commision**

Este dispositivo está em conformidade com as normas da FCC, secção 15. O funcionamento está sujeito às seguintes duas condições:

- Este dispositivo não pode provocar interferências perigosas.
- Este dispositivo tem de aceitar qualquer interferência recebida, incluindo interferências que possam dar origem a um funcionamento indesejado.

Este equipamento foi testado e concluiu-se que está em conformidade com os limites estabelecidos para dispositivos digitais de classe B, de acordo com a secção 15 das normas da "Federal Communications Commission" (FCC). Estes limites foram concebidos para disponibilizar uma protecção razoável contra interferências perigosas em instalações residenciais. Este equipamento gera, utiliza e pode irradiar energia de frequência de rádio e, se não for instalado e utilizado de acordo com as instruções, pode provocar interferências perigosas nas comunicações de rádio. Contudo, não há qualquer garantia de que as interferências possam ocorrer numa instalação particular. Se este equipamento provocar interferências perigosas na recepção de rádio ou de televisão, o que pode ser determinado desligando e voltando a ligar o equipamento, o utilizador é encorajado a tentar corrigir a interferência através de uma ou mais das seguintes medidas:

- Reorientação ou recolocação da antena receptora.
- Aumentar a separação existente entre o equipamento e o receptor.
- Ligue o equipamento a uma tomada num circuito diferente daquele ao qual o receptor está ligado.
- Procure um fornecedor ou um técnico de televisão/rádio com experiência.

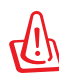

A utilização de um cabo de alimentação do tipo blindado é necessário para ficar em conformidade com os limites de emissões da FCC e para evitar interferências na recepção da televisão e do rádio mais próximos. É essencial utilizar apenas o cabo de alimentação fornecido. Utilize apenas cabos blindados para ligar dispositivos de I/O a este equipamento. É avisado de que as alterações ou modificações que não tenham sido expressamente aprovadas pela parte responsável pela conformidade, pode impedi-lo de utilizar o equipamento.

<span id="page-15-0"></span>(Impresso novamente a partir do código da normas federais #47, secção 15.193, 1993. Washington DC: escritório do registo federal, arquivos da nação e administração dos registos, escritório de impressão do governo dos E.U.A.)

# **Aviso da FCC relativo à exposição à radiofrequência**

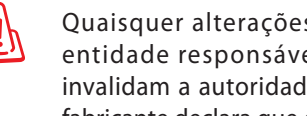

Quaisquer alterações não expressamente aprovadas pela entidade responsável pela compatibilidade do aparelho invalidam a autoridade do utilizador em operar o mesmo. "O fabricante declara que este dispositivo está limitado aos canais 1 a 11 na frequência de 2,4 GHz de acordo com firmware específico controlado nos E.U.A."

Este equipamento está em conformidade com os limites de exposição à radiação definidos pela FCC relativamente a um ambiente não controlado. Para manter a conformidade com os requisitos de conformidade de exposição RF da FCC, por favor evite o contacto directo com a antena transmissora durante as transmissões. Os utilizadores finais devem seguir as instruções de funcionamento específicas para satisfazer a conformidade de exposição RF.

# **Declaração de conformidade (1999/5/EC)**

Os seguintes itens foram completos e são considerados relevantes e suficientes:

- Requisitos essenciais tal como constam do [Artigo 3]
- Requisitos de protecção em termos de saúde e segurança tal como constam do [Artigo 3.1a]
- Testes de segurança eléctrica de acordo com a norma [EN 60950]
- Requisitos de protecção em termos da compatibilidade electromagnética tal como constam do [Artigo 3.1b]
- Testes de compatibilidade electromagnética de acordo com as normas [EN 301 489-1] & [EN 301]
- Testes de acordo com a norma [489-17]
- Utilização efectiva do espectro de radiofrequências tal como consta do [Artigo 3.2]
- Testes de rádio de acordo com a norma [EN 300 328-2]
- Effective use of the radio spectrum as in [Article 3.2]
- Radio test suites according to [EN 300 328-2]

# <span id="page-16-0"></span>**O símbolo CE**

Este é um produto de Classe B para utilização num ambiente doméstico e que pode causar interferências via rádio. Nesta situação, o utilizador pode ter de adoptar as medidas adequadas.

# **Declaração do IC relativa à exposição à radiação e aplicável ao Canadá**

Este equipamento está em conformidade com os limites de exposição à radiação definidos pelo IC relativamente a um ambiente não controlado. Para assegurar a compatibilidade com os requisitos do IC em termos da exposição à radiofrequência, evite o contacto directo com a antena transmissora durante a operação de transmissão. Os utilizadores finais devem seguir as instruções de funcionamento fornecidas para assegurar a compatibilidade com os limites de exposição à radiofrequência.

O funcionamento do produto está sujeito às duas condições seguintes:

- Este dispositivo não pode causar interferências e
- Este dispositivo deve aceitar quaisquer interferências, incluindo interferências que possam causar um funcionamento indesejado.

Para evitar a recepção de interferências por rádio por parte do serviço licenciado (i.e. sistemas móveis por satélite de co-canal) este dispositivo destina-se a ser utilizado dentro de casa e afastado das janelas para dispor de uma maior protecção. O equipamento (ou respectiva antena transmissora) que seja instalado no exterior está sujeito a licenciamento.

# <span id="page-17-0"></span>**Canal de Funcionamento Sem Fios para Diferentes Domínios**

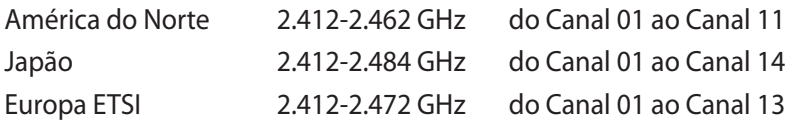

# **Bandas de Frequência Sem Fios Restritas em França**

Algumas áreas de França têm uma banda de frequência restrita. O valor máximo autorizado para a utilização dentro de casa é:

- 10mW para toda a banda de 2.4 GHz (2400 MHz–2483.5 MHz)
- 100mW para as frequências entre 2446.5 MHz and 2483.5 MHz

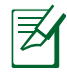

Os canais 10 a 13 inclusive funcionam na banda de 2446.6 MHz a 2483.5 MHz.

Existem poucas possibilidades para utilização no exterior: Em propriedade privada ou em propriedade privada de entidades públicas, a utilização está sujeita a um processo de autorização preliminar pelo Ministério da Defesa, sendo o valor máximo autorizado de 100mW na banda 2446.5–2483.5 MHz. A utilização no exterior em propriedade pública não é permitida.

Nas regiões listadas abaixo, para toda a banda 2.4 GHz:

- Potência máxima autorizada dentro de casa é 100mW
- Potência máxima autorizada no exterior é 100mW

Regiões em que a utilização da banda 2400–2483.5 MHz é permitida com um EIRP inferior a 100mW dentro de casa e inferior a 10mW no exterior:

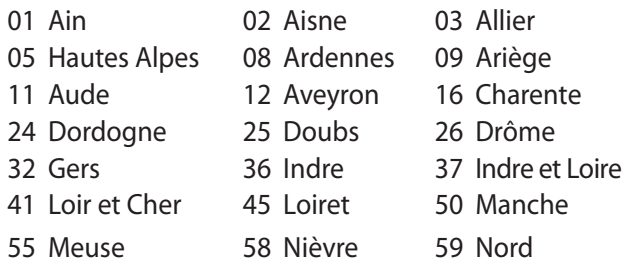

- 60 Oise 61 Orne
- 
- 66 Pyrénées Orientales 67 Bas Rhin
- 
- 71 Saône et Loire 75 Paris
- 82 Tarn et Garonne 84 Vaucluse
- 
- 90 Territoire de Belfort 94 Val de Marne
- 
- 63 Puy du Dôme 64 Pyrénées Atlantique
	-
- 68 Haut Rhin 70 Haute Saône
	-
	-
- 88 Vosges 89 Yonne
	-

É provável que estes requisitos venham a sofrer alterações ao longo do tempo, permitindo-lhe utilizar a sua placa de rede sem fios em mais áreas dentro de França. Consulte a página Web da ART para obter as informação mais recentes (www.art-telecom.fr)

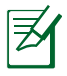

A sua placa WLAN transmite menos de 100mW, mas mais de 10mW.

# <span id="page-19-0"></span>**Avisos de segurança da UL**

Necessário para o equipamento (telefone) de telecomunicações de cobertura UL 1459, para ser ligado electricamente a uma rede de telecomunicações que tenha uma tensão de funcionamento com a terra que não exceda o pico de 200 V, 300 V pico para pico e 105 V rms e instalada ou utilizada em conformidade com o "National Electrical Code" (NFPA 70).

Quando utilizar o modem do Computador, devem sempre seguir-se as precauções de segurança básica para reduzir o risco de incêndio, choque eléctrico e lesões nas pessoas, incluindo as seguintes:

- Não utilize o Computador perto da água, por exemplo, perto de uma banheira, taça para lavar as mãos, lava-loiças ou numa lavandaria, numa base molhada ou perto de uma piscina.
- Não utilize o Computador durante uma tempestade eléctrica. Poderá haver o risco remoto de ocorrer um choque eléctrico resultante de um trovão.
- Não utilize o Computador nas proximidades de uma fuga de gás.

Necessário para as baterias de lítio de cobertura principal (nãorecarregáveis) e de cobertura secundária (recarregáveis) para UL 1642 para utilizar como fontes de alimentação nos produtos. Estas baterias contêm lítio metálico ou uma liga de lítio e podem consistir numa única célula electroquímica ou em duas ou mais células ligadas em série, paralelo ou ambos, que convertam energia química em energia eléctrica através de uma reacção química irreversível ou reversível.

- Não deite a bateria do Computador no fogo, porque pode explodir. Verifique os códigos locais para ficar a saber se há instruções especiais relativas à eliminação para reduzir o risco de lesões nas pessoas por causa do fogo ou de explosões.
- Não utilize os transformadores de alimentação ou as baterias de outros dispositivos para reduzir o risco da ocorrência de lesões físicas por causa do fogo ou de uma explosão. Utilize apenas transformadores de alimentação certificados pela UL ou baterias fornecidas pelo fabricante ou por revendedores autorizados.

# <span id="page-20-0"></span>**Requisitos para a poupança de energia**

Os produtos que disponham de potencias nominais ate os 6 A e pesem mais do que 3 kg têm de utilizar cabos de alimentação aprovados superiores ou iguais a: H05VV-F, 3 G, 0,75mm2 ou H05VV-F, 2 G, 0,75mm2 .

# **REACH**

Cumprindo o quadro regulamentar REACH (Registo, Avaliação, Autorização e Restrição dos Produtos Químicos), divulgamos as substâncias químicas incluídas nos nossos produtos no Web site ASUS REACH em http://green.asus.com/english/REACH.htm.

# <span id="page-21-0"></span>**Avisos Nórdicos sobre Lítio (para baterias de iões de lítio**

CAUTION! Danger of explosion if battery is incorrectly replaced. Replace only with the same or equivalent type recommended by the manufacturer. Dispose of used batteries according to the manufacturer's instructions. (English)

ATTENZIONE! Rischio di esplosione della batteria se sostituita in modo errato. Sostituire la batteria con un una di tipo uguale o equivalente consigliata dalla fabbrica. Non disperdere le batterie nell'ambiente. (Italian)

VORSICHT! Explosionsgefahr bei unsachgemäßen Austausch der Batterie. Ersatz nur durch denselben oder einem vom Hersteller empfohlenem ähnlichen Typ. Entsorgung gebrauchter Batterien nach Angaben des Herstellers. (German)

ADVARSELI! Lithiumbatteri - Eksplosionsfare ved fejlagtig håndtering. Udskiftning må kun ske med batteri af samme fabrikat og type. Levér det brugte batteri tilbage til leverandøren. (Danish)

VARNING! Explosionsfara vid felaktigt batteribyte. Använd samma batterityp eller en ekvivalent typ som rekommenderas av apparattillverkaren. Kassera använt batteri enligt fabrikantens instruktion. (Swedish)

VAROITUS! Paristo voi räjähtää, jos se on virheellisesti asennettu. Vaihda paristo ainoastaan laitevalmistajan sousittelemaan tyyppiin. Hävitä käytetty paristo valmistagan ohjeiden mukaisesti. (Finnish)

ATTENTION! Il y a danger d'explosion s'il y a remplacement incorrect de la batterie. Remplacer uniquement avec une batterie du mêre type ou d'un type équivalent recommandé par le constructeur. Mettre au rebut les batteries usagées conformément aux instructions du fabricant. (French)

ADVARSEL! Eksplosjonsfare ved feilaktig skifte av batteri. Benytt samme batteritype eller en tilsvarende type anbefalt av apparatfabrikanten. Brukte batterier kasseres i henhold til fabrikantens instruksjoner. (Norwegian)

標準品以外の使用は、危険の元になります。交換品を使用する場合、製造者 に指定されるものを使って下さい。製造者の指示に従って処理して下さい。 (Japanese)

ВНИМАНИЕ! При замене аккумулятора на аккумулятор иного типа возможно его возгорание. Утилизируйте аккумулятор в соответствии с инструкциями производителя. (Russian)

# **Rótulo ecológico da União Europeia**

O rótulo ecológico europeu foi atribuído a este computador portátil, o que significa que este produto tem as seguintes características:

- 1. Baixo consumo de energia em utilização e em modo de espera
- 2. Utilização limitada de metais pesados tóxicos
- 3. Utilização limitada de substâncias nocivas ao ambiente e saúde
- 4. Diminuição da utilização dos recursos naturais através do encorajamento à reciclagem\*
- 5. Duração prolongada do produto através de actualizações e de uma mais extensa disponibilidade de componentes sobressalentes
- 6. Redução de resíduos sólidos através da política de devolução\*

Para mais informações acerca do rótulo ecológico da EU, visite a página principal do Rótulo Ecológico da União Europeia: http://europa.eu.int/ ecolabel.

# **Retorno e Reciclagem**

Computadores antigos, computadores portáteis, e outros equipamentos electrónicos contêm químicos perigosos que podem ser prejudiciais para o meio ambiente quando descartados num aterro sanitário com lixo. Através da reciclagem, os metais, plásticos e componentes encontrados num computador antigo vão ser destruídos e reutilizados para criar novos produtos. E o meio ambiente é protegido de algum lançamento descontrolado de químicos perigosos.

A ASUS trabalha com fornecedores de reciclagem com os mais altos padrões para proteger o nosso ambiente, garantindo a segurança dos trabalhadores e cumprindo as leis. O nosso compromisso para com a reciclagem do equipamento antigo advém do nosso trabalho em proteger o ambiente de várias formas.

Para mais informações sobre a reciclagem de produtos ASUS e contactos, por favor visite a página de Retorno e Reciclagem da GreenASUS (http://green.asus.com/english/takeback.htm)

### **Este produto está protegido por uma ou mais das seguintes patentes dos E.U.:**

7,416,423; 7,415,588; 7,413,402; 7,411,791; 7,408,855; 7,403,378; 7,400,721; 7,399,011; 7,394,533; 7,392,968; 7,388,754; 7,388,752; 7,388,743; 7,382,605; 7,382,314; 7,375,952; 7,374,433; 7,373,493; 7,369,402; 7,369,064; 7,362,568; 7,362,521; 7,362,276; 7,361,034; 7,359,209; 7,359,189; 7,355,372; 7,353,408; 7,352,586; 7,343,645; 7,342,777; 7,342,193; 7,332,990; 7,328,354; 7,327,568; 7,325,241; 7,321,523; 7,319,585; 7,304,257; 7,299,479; 7,294,021; 7,294,011; 7,293,890; 7,293,273; 7,276,660; 7,267,566; 7,261,579; 7,261,573; 7,261,331; 7,259,342; 7,257,761; 7,245,488; 7,241,946; 7,234,971; 7,233,555; 7,229,000; 7,224,657; 7,223,021; 7,218,587; 7,218,096; 7,213,250; 7,203,856; 7,193,580; 7,189,937; 7,187,537; 7,185,297; 7,184,278; 7,164,089; 7,161,541; 7,149,911; 7,148,418; 7,137,837; 7,133,279; 7,130,994; 7,125,282; 7,120,018; 7,111,953; 7,103,765; 7,100,087; 7,091,735; 7,088,592; 7,088,119; 7,086,887; 7,085,130; 7,078,882; 7,068,636; 7,066,751; 7,061,773; 7,047,598; 7,047,541; 7,043,741; 7,039,415; 7,035,946; 7,002,804; 6,980,159; 6,969,266; 6,946,861; 6,938,264; 6,933,927; 6,922,382; 6,873,064; 6,870,513; 6,843,407; 6,842,150; 6,827,589; 6,819,564; 6,817,510; 6,788,944; 6,783,373; 6,782,451; 6,775,208; 6,768,224; 6,760,293; 6,742,693; 6,732,903; 6,728,529; 6,724,352; 6,717,802; 6,717,074; 6,711,016; 6,694,442; 6,693,865; 6,687,248; 6,671,241; 6,657,548; 6,639,806; 6,622,571; 6,618,813; 6,612,850; 6,600,708; 6,561,852; 6,515,663; 6,509,754; 6,500,024; 6,491,359; 6,456,580; 6,456,492; 6,449,224; 6,449,144; 6,430,060; 6,415,389; 6,412,036; 6,407,930; 6,396,419; 6,396,409; 6,377,033; 6,339,340; 6,330,996; 6,310,779; 6,305,596; 6,301,778; 6,253,284; 6,226,741; 6,147,467; 6,095,409; 6,094,367; 6,085,331; 6,041,346; 5,963,017;

D563,594; D557,695; D545,803; D542,256; D538,276; D534,889; D518,041; D510,325; D510,324; D509,194; Patentes pendentes.

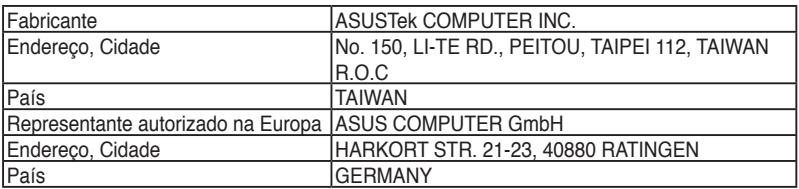

I

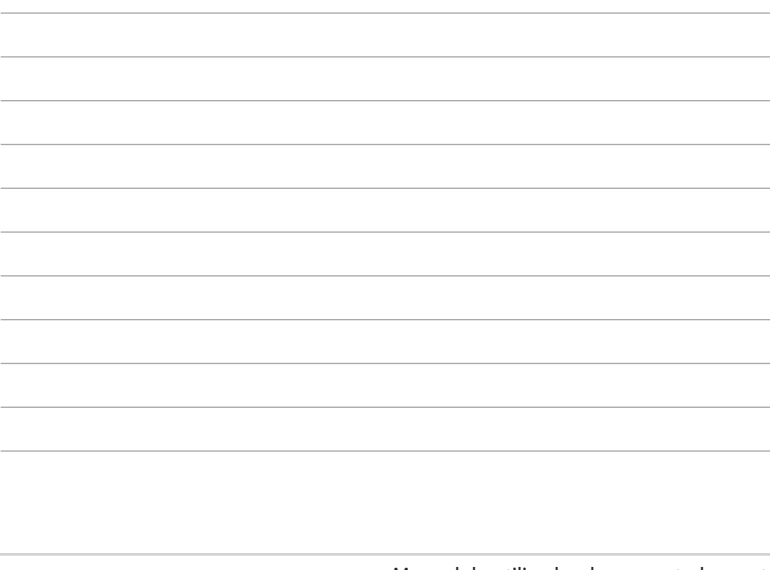